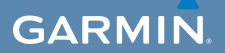

# Schnellstartanleitung

# $\mathsf{EDGE}^\circ$  800 GPS-FÄHIGER FAHRRAD-COMPUTER MIT TOUCHSCREEN

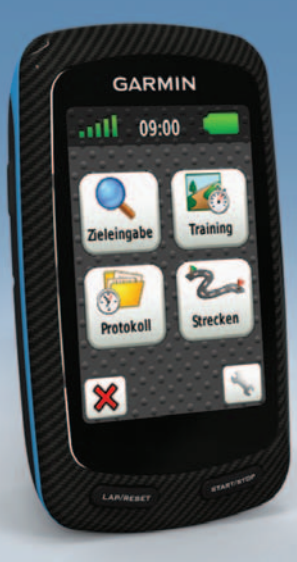

#### © 2010-2011 Garmin Ltd. oder deren Tochtergesellschaften

Alle Rechte vorbehalten. Sofern in diesem Benutzerhandbuch nicht anders festgelegt, darf ohne vorherige ausdrückliche schriftliche Genehmigung durch Garmin kein Teil dieses Handbuchs zu irgendeinem Zweck reproduziert, kopiert, übertragen, weitergegeben, heruntergeladen oder auf Speichermedien jeglicher Art gespeichert werden. Garmin genehmigt hiermit, dass eine einzige Kopie dieses Handbuchs auf eine Festplatte oder ein anderes elektronisches Speichermedium zur Ansicht heruntergeladen und eine Kopie des Handbuchs oder der Überarbeitungen des Handbuchs ausgedruckt werden kann, vorausgesetzt, diese elektronische Kopie oder Druckversion enthält den vollständigen Text des vorliegenden Urheberrechtshinweises; darüber hinaus ist jeglicher unbefugte kommerzielle Vertrieb dieses Handbuchs oder einer Überarbeitung des Handbuchs strengstens verboten.

Die Informationen im vorliegenden Dokument können ohne Ankündigung geändert werden. Garmin behält sich das Recht vor, Änderungen und Verbesserungen an seinen Produkten vorzunehmen und den Inhalt zu ändern, ohne Personen oder Organisationen über solche Änderungen oder Verbesserungen informieren zu müssen. Auf der Garmin-Website ([www.garmin.com](http://www.garmin.com)) finden Sie aktuelle Updates sowie zusätzliche Informationen zu Verwendung und Betrieb dieses und anderer Garmin-Produkte.

Garmin®, Garmin Training Center® und Edge® sind Marken von Garmin Ltd. oder deren Tochtergesellschaften und in den USA und anderen Ländern eingetragen. Garmin Connect™, GSC™, ANT™ und ANT+™ sind Marken von Garmin Ltd. oder deren Tochtergesellschaften. Diese Marken dürfen nur mit ausdrücklicher Genehmigung von Garmin verwendet werden.

### **Erste Schritte**

### **Warnung**

Lassen Sie sich stets von Ihrem Arzt beraten, bevor Sie ein Trainingsprogramm beginnen oder ändern. Lesen Sie alle Produktwarnungen und sonstigen wichtigen Informationen in der Anleitung *Wichtige Sicherheits- und Produktinformationen*, die dem Produkt beiliegt.

Führen Sie folgende Schritte aus, wenn Sie den Edge® zum ersten Mal verwenden:

- 1. Laden Sie den Edge auf [\(Seite](#page-3-0) 2).
- 2. Montieren Sie den Edge [\(Seite](#page-3-1) 2).
- 3. Schalten Sie den Edge ein ([Seite](#page-4-0) 3).
- 4. Erfassen Sie Satellitensignale ([Seite](#page-6-0) 5).
- 5. Richten Sie den optional erhältlichen Herzfrequenzsensor [\(Seite](#page-6-1) 5) und den optional erhältlichen GSC™ 10 ein ([Seite](#page-7-0) 6).
- 6. Beginnen Sie Ihre Fahrt ([Seite](#page-10-0) 9).
- 7. Speichern Sie die Fahrt [\(Seite](#page-10-1) 9).
- 8. Rufen Sie die Software Garmin Connect™ oder Garmin Training Center® ab [\(Seite](#page-10-2) 9).
- 9. Übertragen Sie das Protokoll auf den Computer [\(Seite](#page-11-0) 10).

### **Informationen zum Akku**

### **Warnung**

Dieses Produkt ist mit einem Lithium-Ionen-Akku ausgestattet. Lesen Sie alle Produktwarnungen und sonstigen wichtigen Informationen in der Anleitung *Wichtige Sicherheits- und Produktinformationen*, die dem Produkt beiliegt.

Die Stromversorgung des Geräts erfolgt über einen Lithium-Ionen-Akku, der über das im Lieferumfang enthaltene Ladegerät oder das USB-Kabel aufgeladen werden kann.

**HINWEIS:** Das Gerät kann nicht aufgeladen werden, wenn die Temperatur außerhalb des Bereichs von 0 °C bis 45 °C (32 °F bis 113 °F) liegt.

### <span id="page-3-0"></span>**Aufladen des Edge**

### *Hinweis*

Zum Schutz vor Korrosion sollten Sie den mini-USB-Anschluss, die Schutzkappe und den umliegenden Bereich vor dem Aufladen oder dem Anschließen an einen Computer sorgfältig abtrocknen.

- 1. Schließen Sie das Ladegerät an eine Steckdose an.
- 2. Heben Sie die Schutzkappe **①** über dem mini-USB-Anschluss $\overline{Q}$ an.

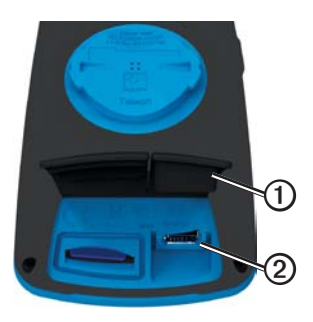

3. Schließen Sie das kleine Ende des Netzteilkabels an den mini-USB-Anschluss an.

Informationen zum Anschließen des Geräts an den Computer mit dem USB-Kabel finden Sie auf [Seite](#page-11-0) 10.

4. Laden Sie das Gerät vollständig auf.

Ein vollständig aufgeladener Akku hält ca. 15 Stunden, bevor er erneut aufgeladen werden muss.

## <span id="page-3-1"></span>**Montieren des Edge**

Befestigen Sie die Fahrradhalterung so, dass die Vorderseite des Edge gen Himmel gerichtet ist, um den bestmöglichen GPS-Empfang zu gewährleisten. Sie können die Fahrradhalterung am Lenkervorbau oder am Lenker montieren (siehe Abbildung auf [Seite](#page-4-1) 3).

1. Wählen Sie eine sichere Position für die Montage des Edge, damit das Gerät die Fahrsicherheit nicht einschränkt.

2. Platzieren Sie die Gummiunterlage  $\Omega$  auf der Unterseite der Fahrradhalterung.

Die Gummilaschen werden auf die Unterseite der Fahrradhalterung ausgerichtet, damit die Halterung nicht verrutscht.

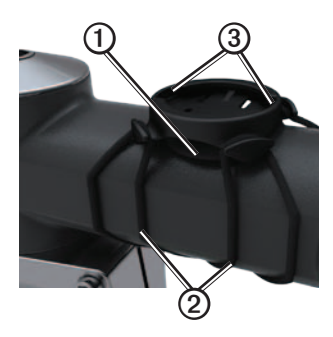

- 3. Setzen Sie die Fahrradhalterung auf den Lenkervorbau auf.
- <span id="page-4-1"></span>4. Befestigen Sie die Fahrradhalterung sicher mithilfe der zwei Bänder ➋.
- 5. Richten Sie die Laschen auf der Unterseite des Edge auf die Einkerbungen der Fahrradhalterung aus ➌.

6. Drücken Sie den Edge leicht nach unten, und drehen Sie ihn im Uhrzeigersinn, bis das Gerät einrastet.

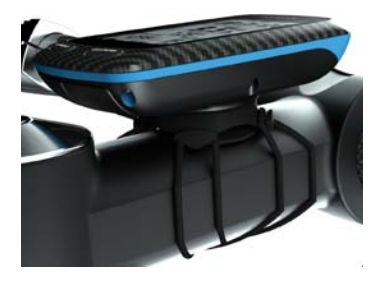

#### **Entnehmen des Edge**

- 1. Drehen Sie den Edge im Uhrzeigersinn, um das Gerät zu entsperren.
- 2. Nehmen Sie den Edge aus der Halterung.

### <span id="page-4-0"></span>**Einschalten des Edge** Halten Sie **b** gedrückt.

#### **Konfigurieren des Edge**

Wenn Sie den Edge zum ersten Mal einschalten, werden Sie aufgefordert, Systemeinstellungen und Einstellungen für das Benutzerprofil zu konfigurieren.

- Folgen Sie den Anweisungen auf dem Bildschirm, um die erste Einrichtung abzuschließen.
- Aktivieren und koppeln Sie die ANT+™- Sensoren während der Konfiguration, falls im Lieferumfang des Edge ein Herzfrequenzsensor und ein GSC 10 enthalten waren:
	- Wenn Sie über einen Herzfrequenzsensor verfügen, wählen Sie **Ja**. Informationen zur Einstellung finden Sie auf [Seite](#page-6-1) 5.
	- Wenn Sie über einen Geschwindigkeits-/Trittfrequenzsensor verfügen, wählen Sie **Ja**. Informationen zur Einstellung finden Sie auf [Seite](#page-7-0) 6.
	- Wenn Sie über einen ANT+- Leistungsmesser verfügen, wählen Sie **Ja**. Weitere Informationen finden Sie auf [Seite](#page-13-0) 12.

#### **Tasten**

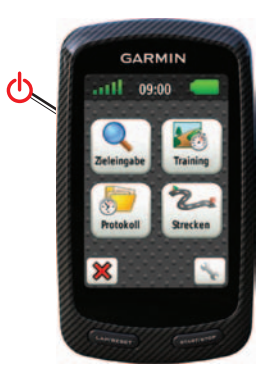

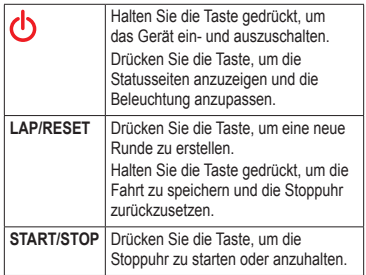

#### **Schaltflächen auf dem Touchscreen**

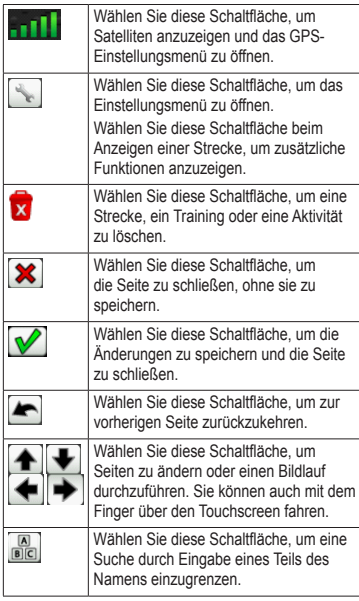

#### **Verwenden der Beleuchtung**

Sie können jederzeit auf den Touchscreen tippen, um die Beleuchtung einzuschalten.

### <span id="page-6-0"></span>**Erfassen von Satellitensignalen**

Es kann 30 bis 60 Sekunden dauern, bis Satellitensignale erfasst werden.

- 1. Begeben Sie sich im Freien an eine für den Empfang geeignete Stelle.
- 2. Vergewissern Sie sich, dass die Vorderseite des Geräts gen Himmel gerichtet ist.
- 3. Warten Sie, während das Gerät nach Satelliten sucht.

Bleiben Sie an der Stelle stehen, bis die Seite für die Satellitensuche nicht länger angezeigt wird.

### <span id="page-6-1"></span>**Anlegen des Herzfrequenzsensors**

**Hinweis:** Wenn Sie nicht über einen Herzfrequenzsensor verfügen, können Sie diesen Schritt überspringen.

Tragen Sie den Herzfrequenzsensor unterhalb des Brustansatzes direkt auf der Haut. Er muss so dicht anliegen, dass er während der Fahrt nicht verrutscht.

1. Verbinden Sie das Modul des Herzfrequenzsensors **①** mit dem Gurt.

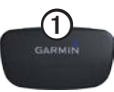

2. Befeuchten Sie beide Elektroden 2 auf der Rückseite des Gurts, um eine optimale Übertragung zwischen Brust und Sender zu ermöglichen.

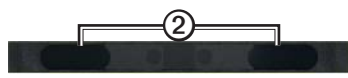

3. Legen Sie sich den Gurt um die Brust, und verbinden Sie ihn.

Das Garmin-Logo sollte von vorn lesbar sein.

4. Das Gerät muss sich in Reichweite (3 m) des Herzfrequenzsensors befinden.

**TIPP:** Werden die Herzfrequenzdaten fehlerhaft oder gar nicht angezeigt, müssen Sie möglicherweise den Gurt enger stellen oder sich ca. 5 bis 10 Minuten aufwärmen.

Nachdem Sie den Herzfrequenzsensor angelegt haben, befindet sich das Gerät im Standby-Modus und ist sendebereit. Wenn der Herzfrequenzsensor gekoppelt ist, werden eine Meldung sowie auf der Statusseite angezeigt.

## <span id="page-7-0"></span>**Montieren des GSC 10**

**Hinweis:** Wenn Sie nicht über einen GSC 10 verfügen, können Sie diesen Schritt überspringen.

Damit der Edge Daten empfängt, müssen beide Magneten an den entsprechenden Markierungslinien ausgerichtet sein.

1. Bringen Sie den GSC 10 auf der hinteren Kettenstrebe (auf der dem Antrieb gegenüberliegenden Seite) an.

**HINWEIS:** Positionieren Sie die flache Gummiunterlage  $\Omega$  oder die dreieckige Gummiunterlage zwischen dem GSC 10 und der Kettenstrebe, um die Stabilität zu erhöhen.

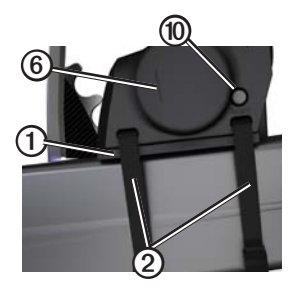

- 2. Befestigen Sie den GSC 10 locker mithilfe von zwei Kabelbindern 2
- 3. Montieren Sie den Pedalmagneten ➌ mithilfe des Klebesockels und eines Kabelbinders an der Tretkurbel  $\Phi$ .

Der Abstand zwischen Pedalmagnet und GSC 10 darf nicht mehr als 5 mm betragen. Die Markierungslinie **S** auf dem Pedalmagneten muss auf die Markierungslinie **O** am GSC 10 ausgerichtet sein.

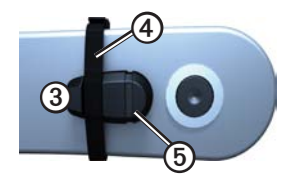

4. Schrauben Sie den Speichenmagneten  $\odot$ vom Plastikteil ab.

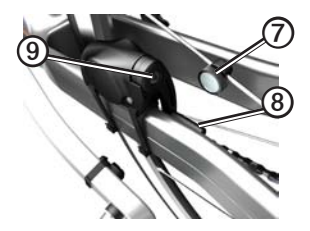

5. Positionieren Sie die Speiche in der Rille des Plastikteils, und ziehen Sie sie leicht fest.

Der Speichenmagnet muss nicht auf den GSC 10 zeigen, wenn zwischen dem Sensorarm und der Speiche nicht genügend Platz ist. Der Speichenmagnet muss auf die Markierungslinie <sup>®</sup> am Sensorarm ausgerichtet sein.

- 6. Lösen Sie die Schraube ➒ am Sensorarm.
- 7. Verschieben Sie den Sensorarm so, dass der Abstand zum Speichenmagneten maximal 5 mm beträgt.

Sie können den GSC 10 auch näher zum Magneten kippen, um die Ausrichtung zu optimieren.

8. Drücken Sie auf dem GSC 10 die Taste **Reset** ➓.

Die LED-Anzeige wird zuerst rot, dann grün.

9. Überprüfen Sie die Sensorausrichtung, indem Sie mit dem Fahrrad ein Stück fahren.

Die rote LED-Anzeige blinkt jedes Mal, wenn der Pedalmagnet den Sensor passiert. Die grüne LED-Anzeige blinkt jedes Mal, wenn der Speichenmagnet den Sensorarm passiert.

**HINWEIS:** Die LED-Anzeige blinkt nach dem Zurücksetzen bei den ersten 60 Durchläufen. Drücken Sie erneut die Taste **Reset**, falls weitere Durchläufe erforderlich sind.

10. Wenn alle Geräte korrekt ausgerichtet sind und ordnungsgemäß funktionieren, ziehen Sie die Kabelbinder, den Sensorarm und den Speichenmagneten fest.

Garmin empfiehlt ein Drehmoment von 0,2 bis 0,3 Nm, um den Sensorarm des GSC 10 so zu montieren, dass kein Wasser in den Sensor geindringen kann.

Wenn der GSC 10 gekoppelt ist, werden eine Meldung sowie <sub>(2)</sub> auf der Statusseite angezeigt.

### <span id="page-10-0"></span>**Beginnen der Fahrt**

Bevor Sie ein Protokoll aufzeichnen können, müssen Sie Satellitensignale erfassen [\(Seite](#page-6-0) 5) oder den Edge mit einem ANT+™- Sensor koppeln.

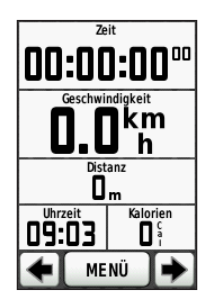

1. Drücken Sie auf der Stoppuhrseite die Taste **START**, um die Stoppuhr zu starten.

> Das Protokoll wird nur aufgezeichnet, wenn die Stoppuhr läuft.

2. Drücken Sie nach der Fahrt die Taste **STOP**.

# <span id="page-10-1"></span>**Speichern der Fahrtdaten**

Halten Sie die Taste **RESET** gedrückt, um die Fahrtdaten zu speichern und die Stoppuhr zurückzusetzen.

### <span id="page-10-2"></span>**Verwenden kostenloser Software**

Garmin stellt zwei Softwareanwendungen zum Speichern und Analysieren von Fahrtdaten zur Verfügung:

- Garmin Connect ist eine webbasierte Software.
- Garmin Training Center ist eine computergestützte Software, für die nach der Installation kein Internetzugriff erforderlich ist.
- 1. Rufen Sie die Website [www.garmin.com/intosports](http://www.garmin.com/intosports) auf.
- 2. Wählen Sie das Produkt aus.
- 3. Klicken Sie auf **Updates & Downloads**.
- 4. Folgen Sie den Anweisungen auf dem Bildschirm.

### <span id="page-11-0"></span>**Übertragen des Protokolls auf den Computer**

#### *Hinweis*

Zum Schutz vor Korrosion sollten Sie den mini-USB-Anschluss, die Schutzkappe und den umliegenden Bereich vor dem Aufladen oder dem Anschließen an einen Computer sorgfältig abtrocknen.

- 1. Schließen Sie das USB-Kabel an einen freien USB-Anschluss des Computers an.
- 2. Heben Sie die Schutzkappe **①** über dem mini-USB-Anschluss  $\Omega$  an.

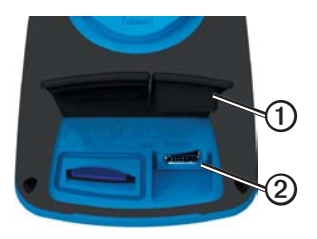

3. Stecken Sie den kleinen USB-Stecker des USB-Kabels in den mini-USB-Anschluss.

- 4. Öffnen Sie Garmin Connect [\(www.garminconnect.com\)](www.garminconnect.com) oder Garmin Training Center.
- 5. Folgen Sie den Anweisungen der Software.

### **Absolvieren von Strecken aus dem Internet**

- 1. Schließen Sie den Edge an den Computer an.
- 2. Rufen Sie die Website <www.garminconnect.com> auf, und suchen Sie eine Aktivität.
- 3. Klicken Sie auf **An Gerät senden**.
- 4. Trennen Sie den Edge vom Computer, und schalten Sie das Gerät ein.
- 5. Wählen Sie **MENÜ** > **Strecken**.
- 6. Wählen Sie die Strecke > **Los**.

### **Positionen**

Sie können Positionen mit dem Gerät aufzeichnen und dort speichern.

#### **Speichern von Positionen**

Sie haben die Möglichkeit, Ihre aktuelle Position zu speichern, z. B. Ihr Zuhause oder einen Parkplatz. Bevor Sie die Position speichern können, müssen Satellitensignale erfasst werden [\(Seite](#page-6-0) 5).

1. Wählen Sie auf der Karte das Positionssymbol **A**.

> Das Positionssymbol zeigt Ihre Position auf der Karte an.

2. Wählen Sie **Speichern** oder **Speichern und bearbeiten**.

### **Anpassen von Datenfeldern**

Sie können Datenfelder für fünf Trainingsseiten, die Karte und die Höhenseite anpassen. In den folgenden Anweisungen wird beispielsweise die Anpassung der Trainingsinformationsseite beschrieben.

- 1. Wählen Sie **MENÜ** > > **Fahrrad-einstellungen** > **Trainingsseiten** > **Radcomputer** > **Trainingsinformationen**.
- 2. Wählen Sie **Aktiviert**.
- 3. Wählen Sie mithilfe von **+** und **–** die Anzahl der Datenfelder aus, die Sie auf der Seite anzeigen möchten.
- 4. Wählen Sie  $\sqrt{\phantom{a}}$ .
- 5. Wählen Sie ein Datenfeld aus, um es zu ändern.

#### **Temperaturanzeigen des Edge**

Sie können den Edge anpassen, damit in einem Datenfeld die Temperatur angezeigt wird.

**Hinweis:** Wenn der Edge direkter Sonneneinstrahlung ausgesetzt, in der Hand gehalten oder mit einem externem Akkupack aufgeladen wird, kann die vom Gerät angezeigte Temperatur über der tatsächlichen Temperatur liegen. Es kann auch eine gewisse Zeit dauern, bis sich der Edge an große Temperaturänderungen angepasst hat.

### **Fehlerbehebung**

#### **Zurücksetzen des Geräts**

Falls die Tasten oder der Bildschirm nicht mehr reagieren, müssen Sie das Gerät möglicherweise zurücksetzen.

Halten Sie (1) 10 Sekunden lang gedrückt.

Durch diesen Vorgang werden keine Daten oder Einstellungen gelöscht.

#### **Löschen von Benutzerdaten**

**Hinweis:** Mit diesem Vorgang werden alle vom Benutzer eingegebenen Daten gelöscht. Das Protokoll wird jedoch nicht gelöscht.

- 1. Schalten Sie das Gerät aus.
- 2. Berühren Sie mit dem Finger die obere linke Ecke des Touchscreens.
- 3. Lassen Sie den Finger auf dem Touchscreen, und schalten Sie das Gerät ein.
- 4. Wählen Sie **Ja** aus.

#### **Sperren des Touchscreens**

Sie können den Touchscreen sperren, um unbeabsichtigte Eingaben zu vermeiden.

1. Drücken Sie  $\bigcirc$ 

Die Statusseite wird angezeigt.

2. Wählen Sie **Sperren**.

#### <span id="page-13-0"></span>**Trainieren mit Leistungsmessern**

- Weitere Informationen finden Sie im *Edge 800 – Benutzerhandbuch*.
- Eine Liste der ANT+-Sensoren von Drittanbietern, die mit dem Edge kompatibel sind, finden Sie unter <www.garmin.com/intosports>.

#### **Benutzerhandbuch**

#### **Abrufen der Handbücher über das Gerät**

- 1. Schließen Sie das Gerät mit dem USB-Kabel an den Computer an ([Seite](#page-11-0) 10).
- 2. Öffnen Sie das Laufwerk Garmin".
- 3. Öffnen Sie den Ordner **Garmin**\ **Documents**.
- 4. Doppelklicken Sie auf die Datei **START HERE.html**.

#### **Abrufen der Handbücher über das Internet**

- 1. Rufen Sie die Website <www.garmin.com/intosports> auf.
- 2. Wählen Sie das Produkt aus.
- 3. Klicken Sie auf **Handbücher**.

#### **Erwerben von optionalem Zubehör**

Rufen Sie die Website [http://buy.garmin](http://buy.garmin.com) [.com](http://buy.garmin.com) auf, oder wenden Sie sich an einen Garmin-Händler, um Informationen zu optionalem Zubehör und Ersatzteilen zu erhalten.

### **Registrieren des Geräts**

Helfen Sie uns, unseren Service weiter zu verbessern, und füllen Sie die Online-Registrierung noch heute aus.

- Rufen Sie die Website <http://my.garmin.com> auf.
- Bewahren Sie die Originalquittung oder eine Fotokopie an einem sicheren Ort auf.

### **Kontaktaufnahme mit dem Support von Garmin**

Falls Sie Fragen zum Produkt haben, können Sie sich an den Support von Garmin wenden.

- Besuchen Sie in den USA die Internetseite [www.garmin.com/support,](http://www.garmin.com/support) oder wenden Sie sich telefonisch unter +1-913-397-8200 bzw. +1-800-800-1020 an Garmin USA.
- In Großbritannien wenden Sie sich telefonisch unter 0808-238-0000 an Garmin (Europe) Ltd.
- Besuchen Sie in Europa die Internetseite [www.garmin.com/support](http://www.garmin.com/support), und klicken Sie auf **Contact Support**, um Supportinformationen für das jeweilige Land zu erhalten. Alternativ können Sie sich telefonisch unter +44 (0) 870-850-1241 an Garmin (Europe) Ltd. wenden.

**Aktuelle Software-Updates (mit Ausnahme von Kartendaten) erhalten Sie während der gesamten Nutzungsdauer des Produkts von Garmin kostenlos auf der Garmin-Website unter [www.garmin.com](http://www.garmin.com).**

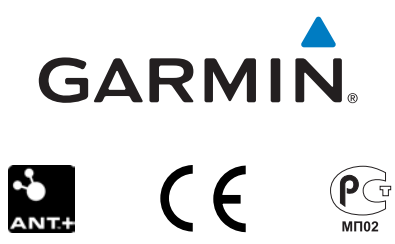

© 2010-2011 Garmin Ltd. oder deren Tochtergesellschaften

Garmin International, Inc. 1200 East 151st Street, Olathe, Kansas 66062, USA

Garmin (Europe) Ltd. Liberty House, Hounsdown Business Park, Southampton, Hampshire, SO40 9LR, UK

> Garmin Corporation No. 68, Jangshu 2nd Road, Sijhih, Taipei County, Taiwan

März 2011 Teilenummer 190-01267-52 Überarb. B Gedruckt in Taiwan